# YTL WEBカルテ<sup>2024</sup> 操作ガイド

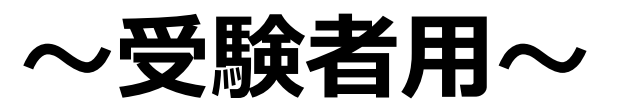

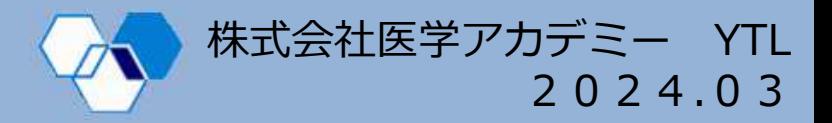

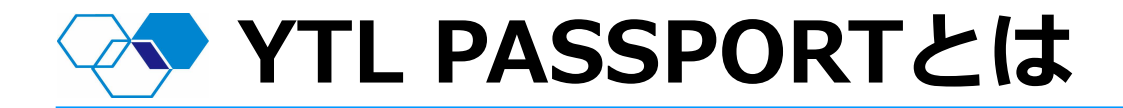

# YTL PASSPORTとは、完全攻略WEBとYTL模試WEBカルテ が同一アカウントでご覧いただけるシステムです。

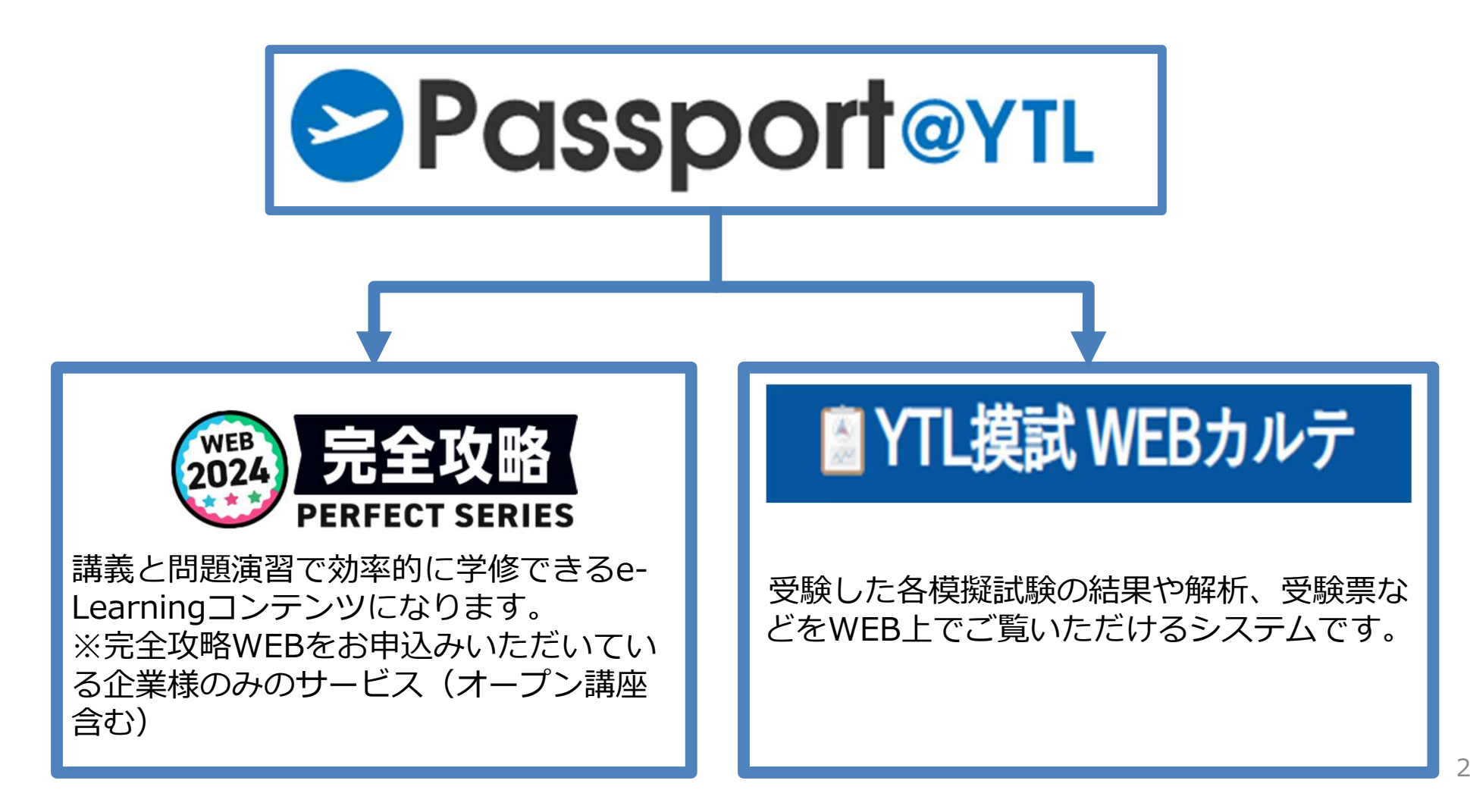

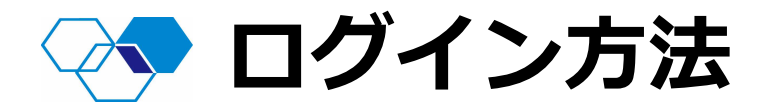

## お申込みいただいたメールアドレス宛てに「YTL PASSPORT<br>ログイン開始のお知らせ | が届きます。 ログイン開始のお知らせ」が届きます。

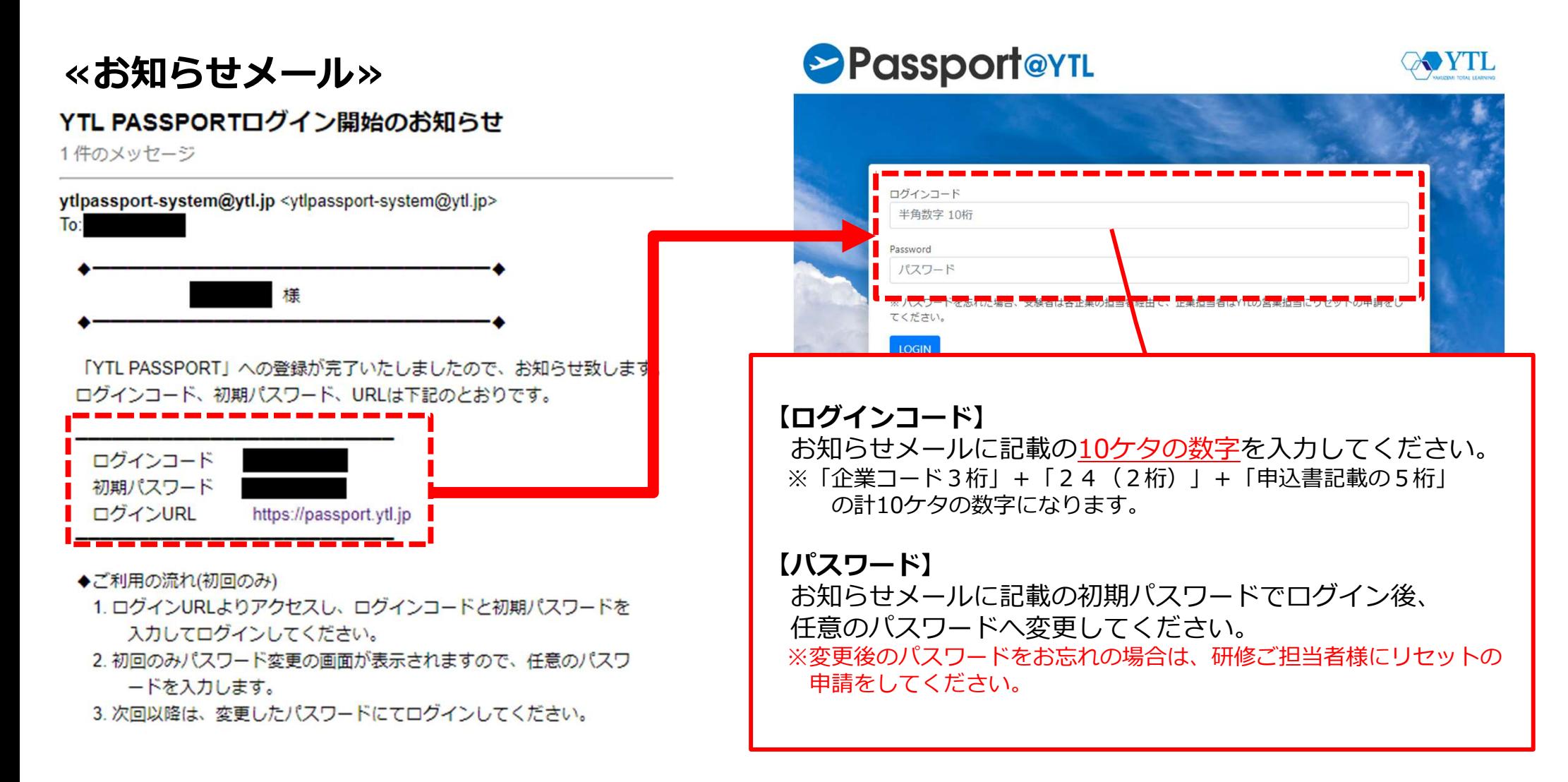

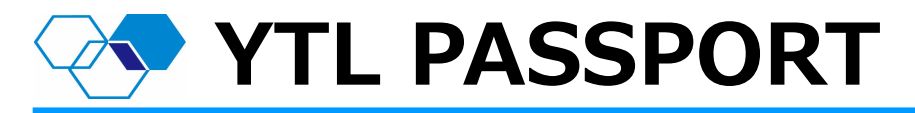

• YTL PASSPORTから、完全攻略WEBとWEBカルテを選択することができます。

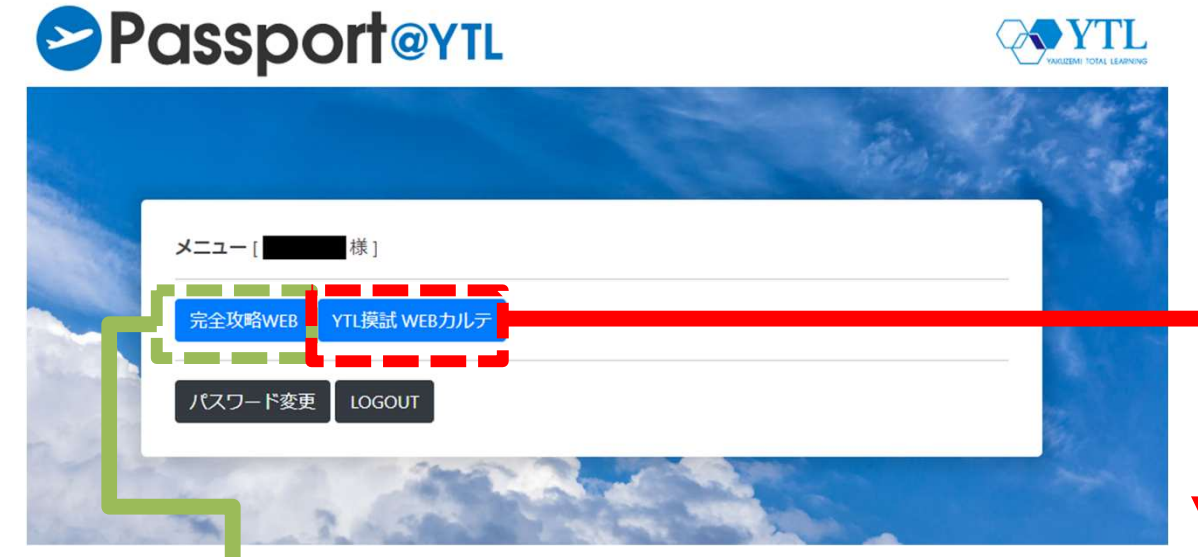

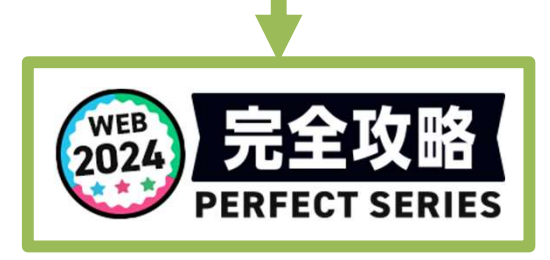

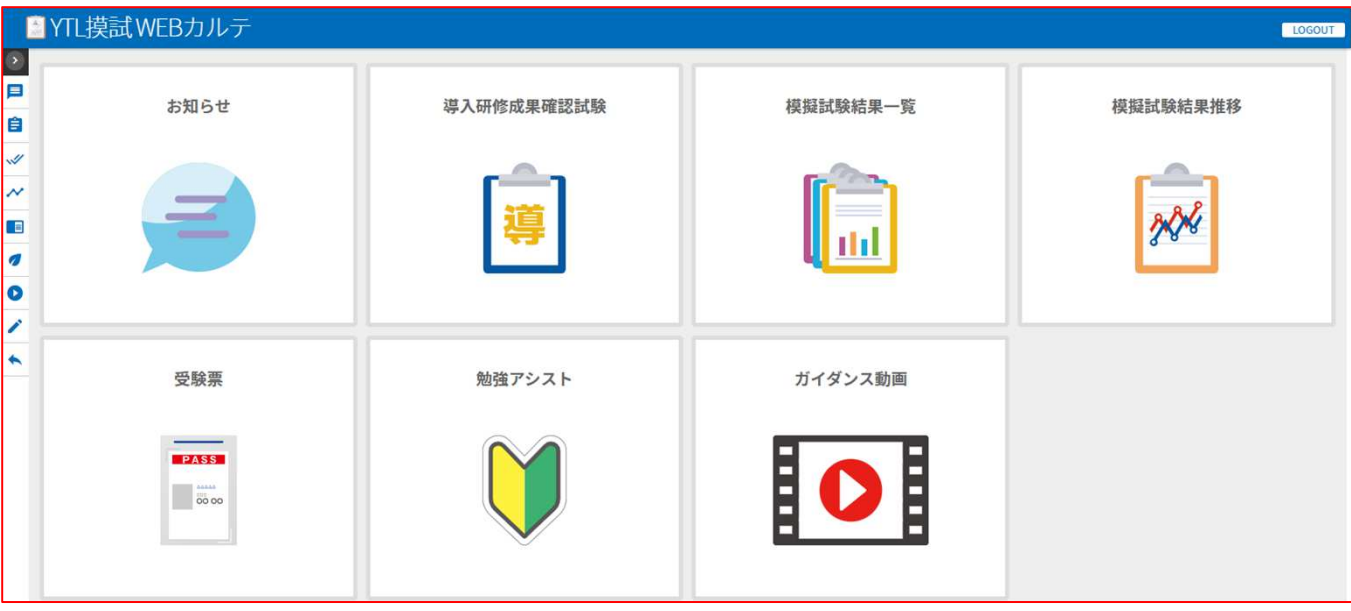

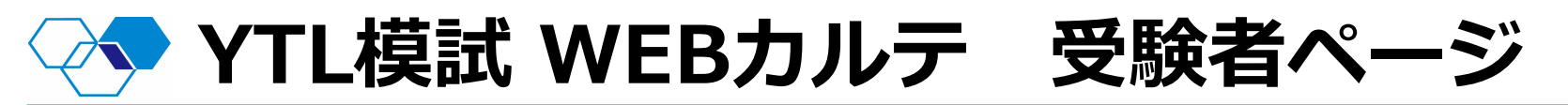

- • YTL模試WEBカルテでは、各種模試結果の確認、全国公開模擬試験の受験票等をご確認いただけます。
- $\bullet$ 試験結果は、原則毎週⾦曜⽇に最新情報に更新いたします。

※申し込み状況により順次公開

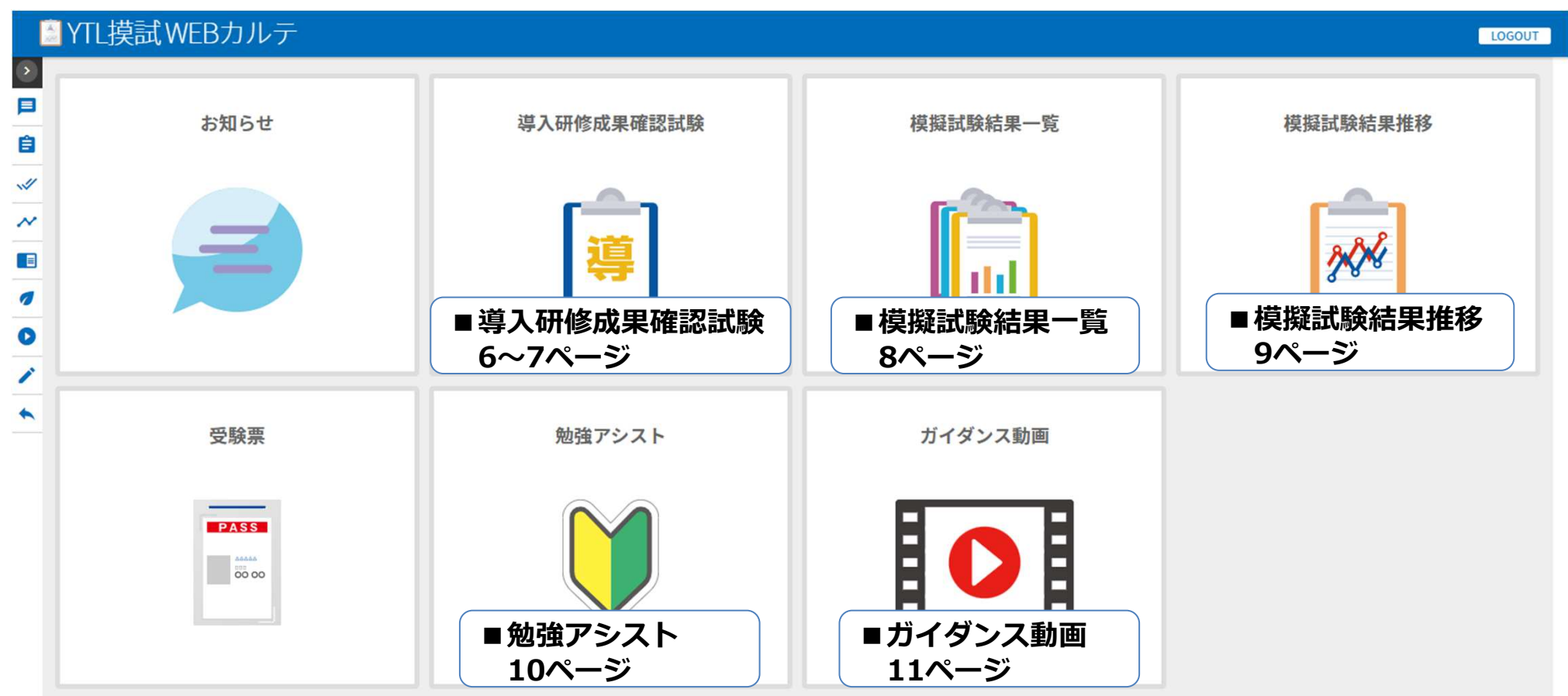

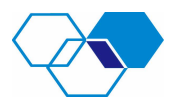

# 導入研修成果確認試験 受験者ページ

導入研修成果確認試験の習得具合を

ご確認いただけます。

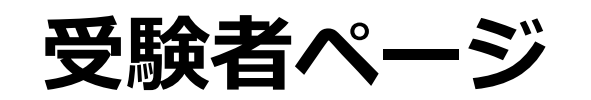

#### 【合否基準について】

<合格>

様 10

面

全ての章で得点率が80%以上の場合、「合」と表示されます。

#### <不合格>

 全ての章のうち、得点率が80%未満が1つ以上ある場合、「不」と表示されます。 受験者が、解説講義動画・確認テストを受講することにより、「修」に変更となります。

※解説講義動画は完全攻略WEBをお申し込みの企業様のみのサービスとなります

<合否>各章ごとに合否が表示されます。

<正・答>

正解と受験者が答えた番号が記載されます。

<内容>

問ごとに、どの内容の問題かを記載しております。

【個人の方(MR認定試験受験予定)】 全ての科目で「合」または「修」になることが修了認定の条件となります。

■ YTL模試 WEBカルテ

MR総論 医菌旦情报 修 修 不

導入研修成果確認試験

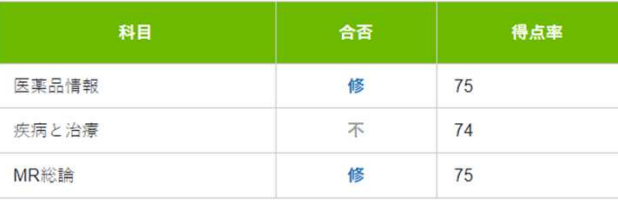

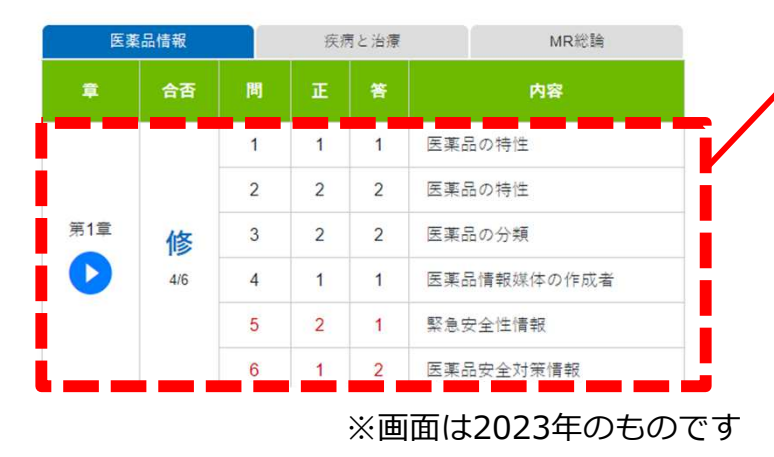

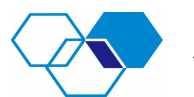

# 導入研修成果確認試験 解説講義動画

• 各章ごとに解説講義動画と確認テストがご覧いただけます。

※完全攻略WEBをお申し込みの企業様のみ

解説講義動画・確認テストを受講しますと「不」→「修」に変更になります。※合格の方も動画を閲覧いただけます。

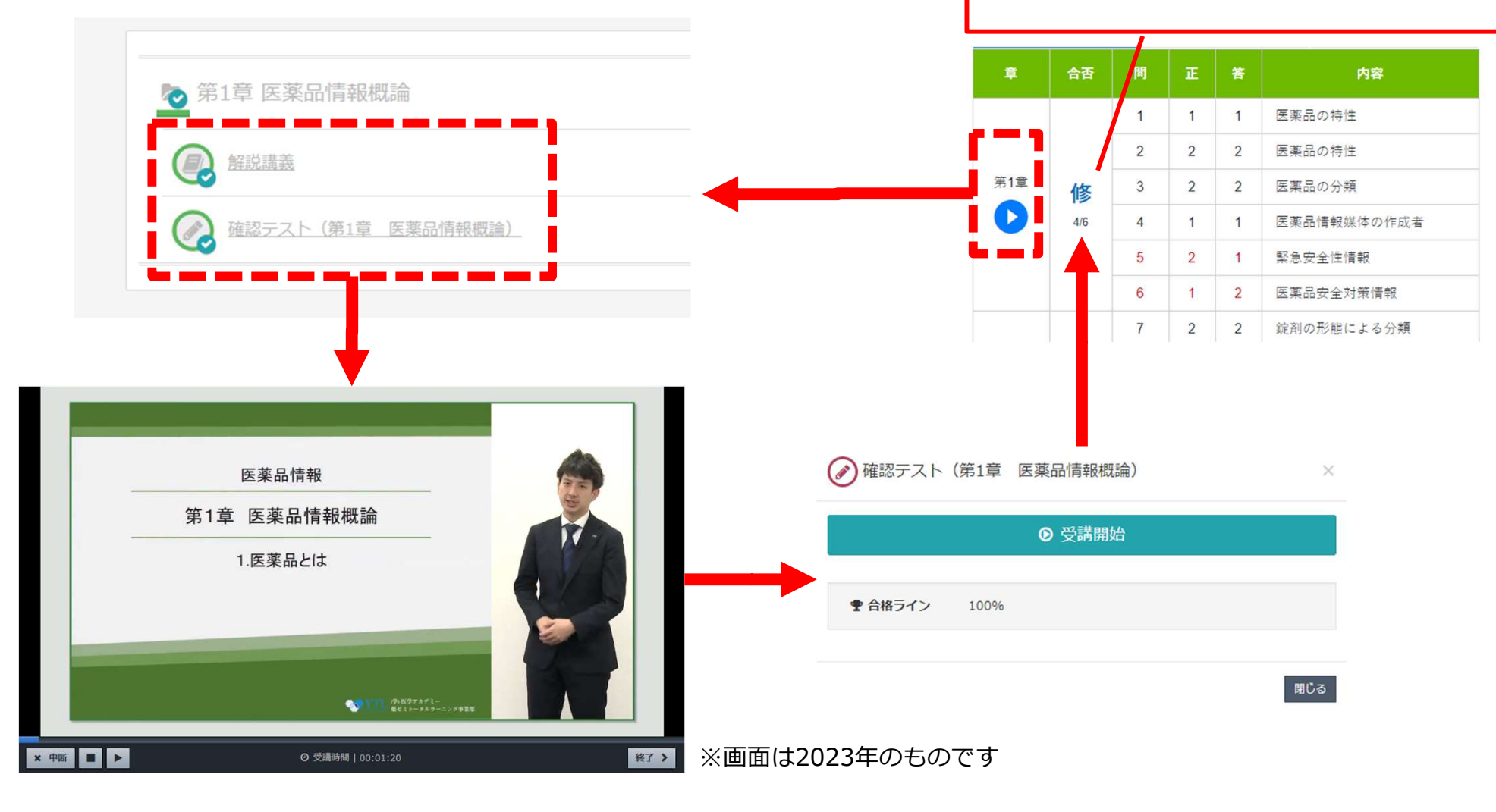

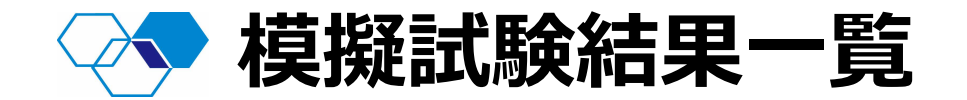

 $\bullet$ 模擬試験結果一覧をクリックすると各種模擬試験の結果をご確認いただけます。

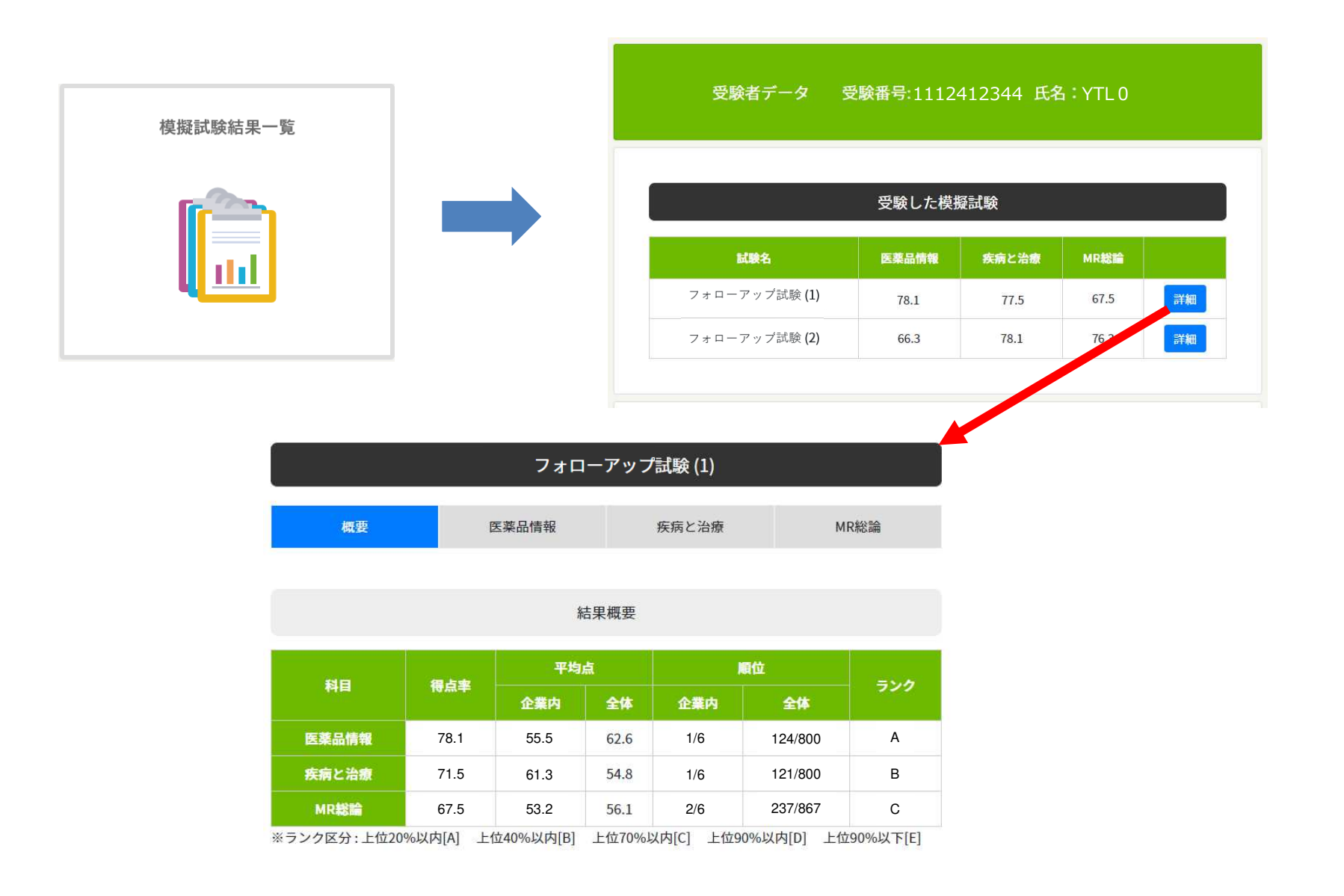

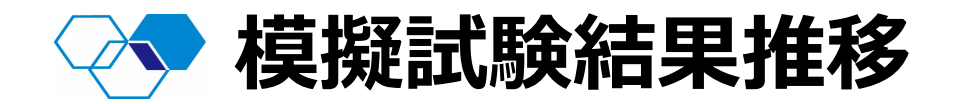

•模擬試験結果推移をクリックすると各種模擬試験の結果の推移をご確認いただけます。

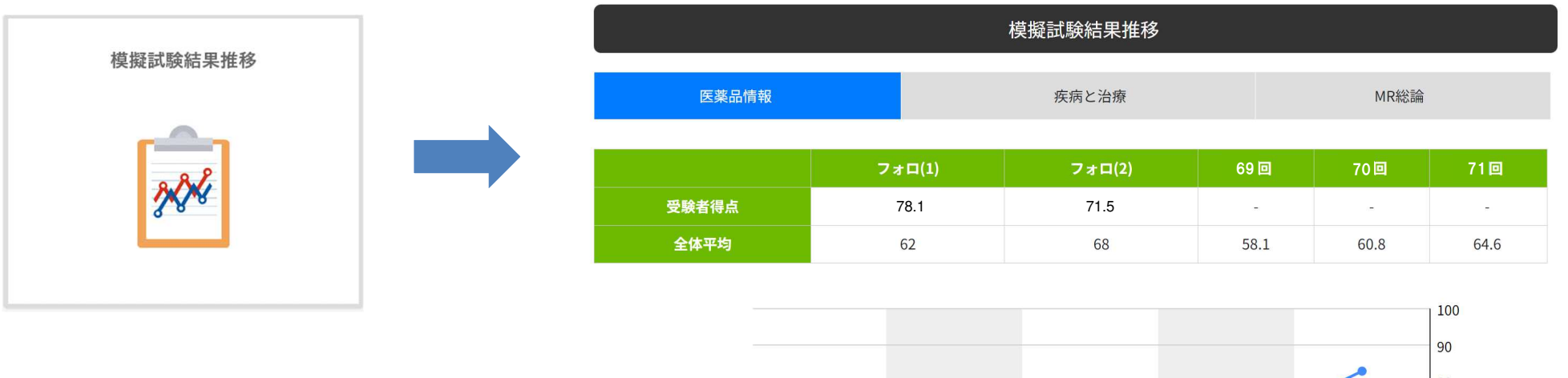

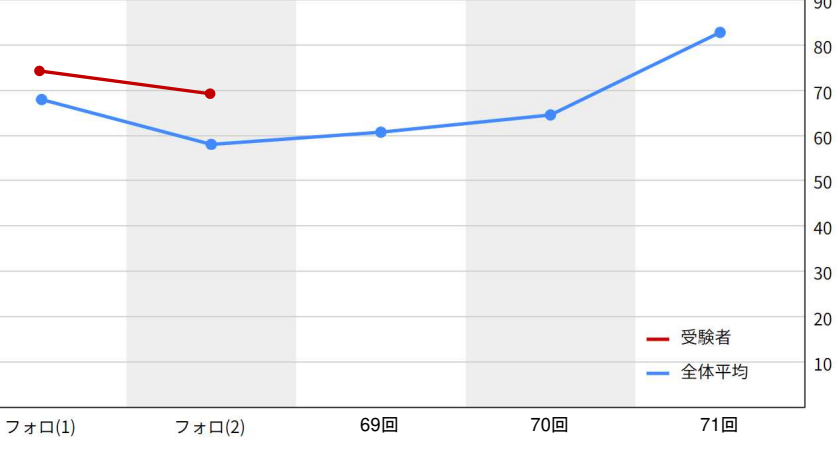

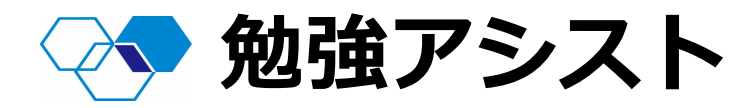

## 過去問題の正答が導けるだけで、 過去問演習が完了したと思っていませんか? おすすめの過去問題の解き方について3分で解説しています。

#### 【特長】

- ◇ 問題演習の意義<br>△ 過士胆胆が正答
- ◇ 過去問題が正答できれば良いのか<br>△ おすすめの問題演習を注
- $\Diamond$  おすすめの問題演習方法

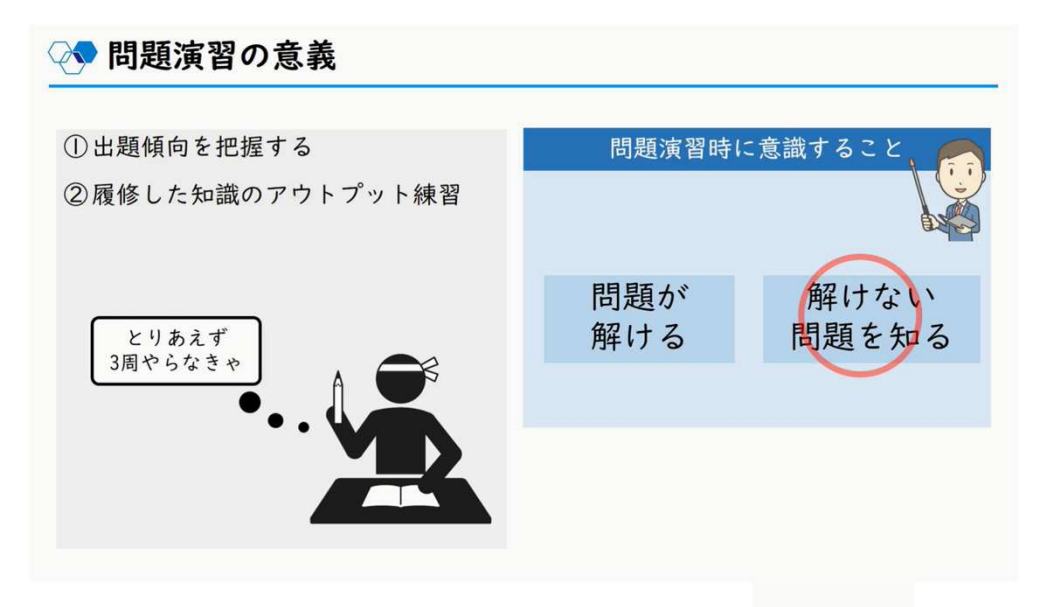

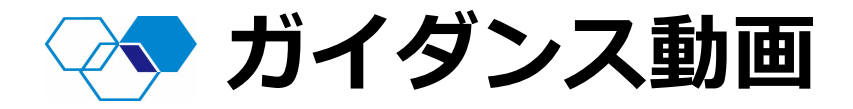

## 各種模擬試験を1つでもご利用いただいた企業様に 無料でご視聴いただける解説動画です。

### 【特長】

- ◇ MR認定試験の概要説明<br>△ 盖年の出頭分担(章ご!
- ◇ 前年の出題分析(章ごとの出題割合と出題予想)<br>△ 迫進、正訳対序の説明
- ◇ 追補・正誤対応の説明
- $\Diamond$  ガイダンス動画の科目ごとの時間:各科目20〜30分前後

※画面は2023年のものです

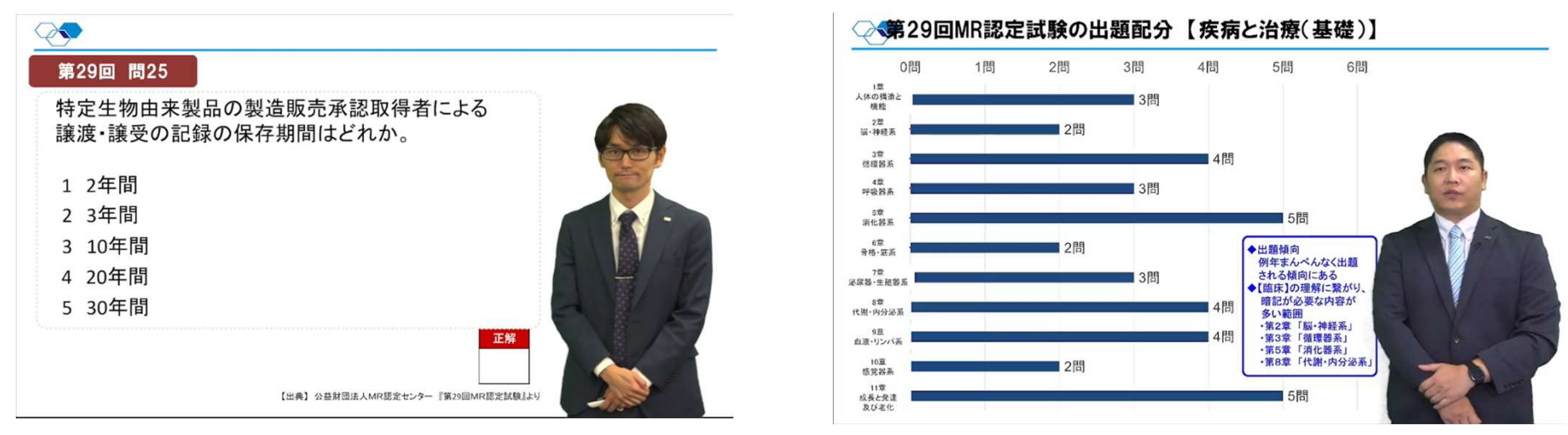